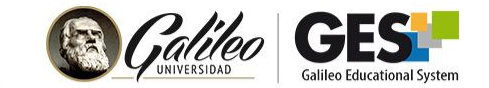

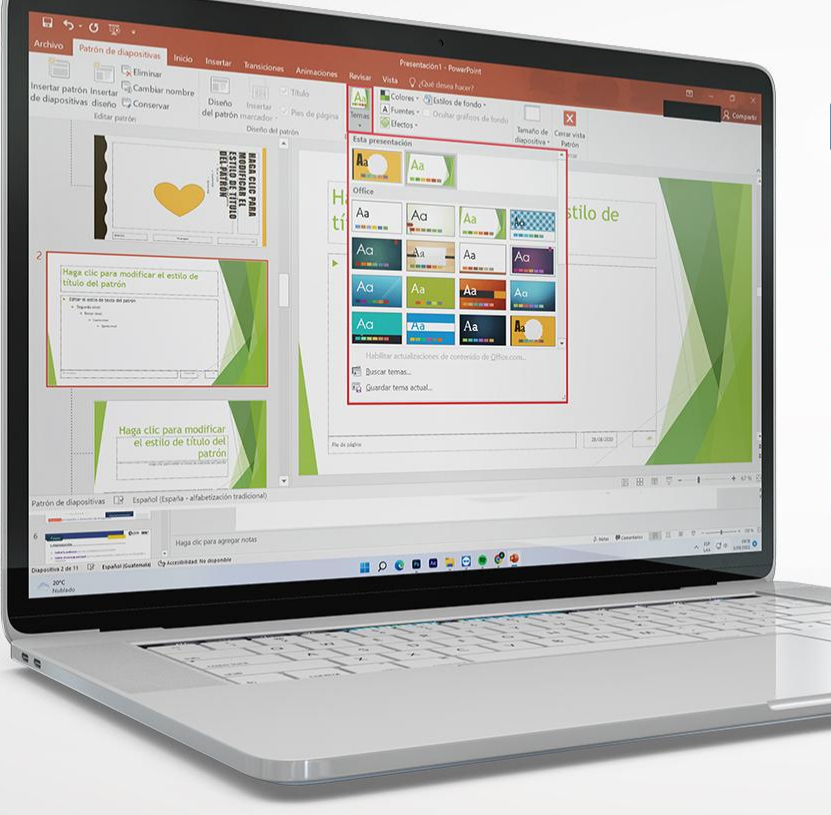

### **TALLERES** Creando presentaciones **Efectivas:**

## **PObjetivos**

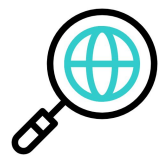

Identificar los errores que se pueden cometer al **crear una presentación**.

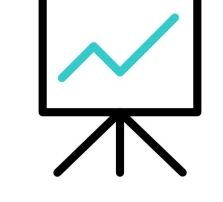

Reconocer **buenas prácticas**

para crear presentaciones efectivas.

Discutir sobre los motivos por los cuáles los estudiantes **olvidan las presentaciones.**

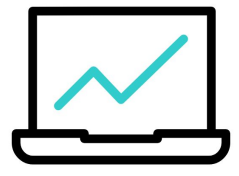

Descubrir cómo captar la **atención de los estudiantes** en las presentaciones.

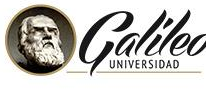

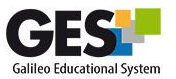

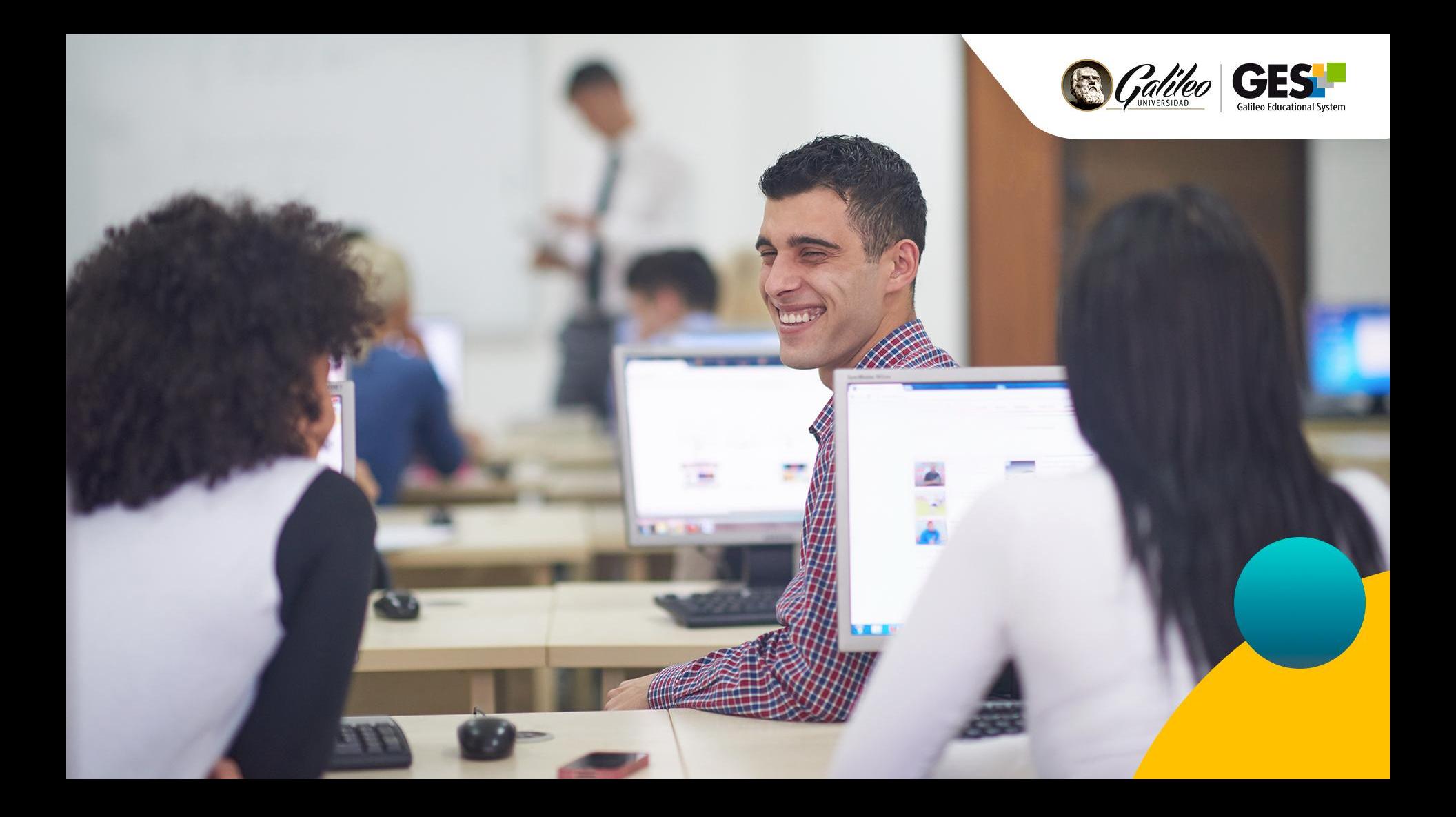

**Temario** 

- **Errores que se cometen** al crear presentaciones.
- Buenas prácticas para crear **presentaciones efectivas.**
- ¿Por qué los estudiantes **olvidan la presentación**?
- Qué hacer para que los estudiantes **brinden mayor atención** a la presentación.

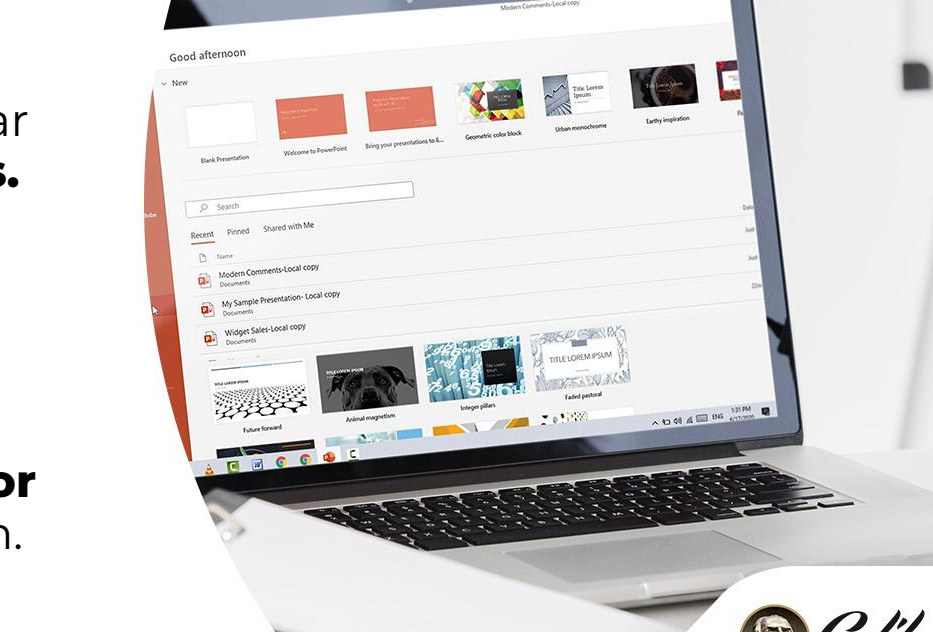

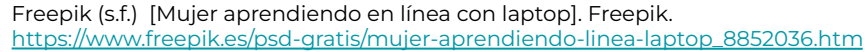

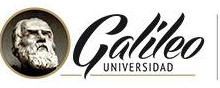

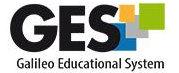

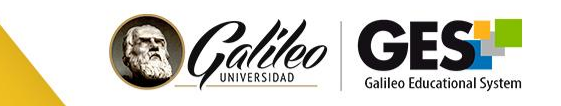

# cometer al crear una presentación?

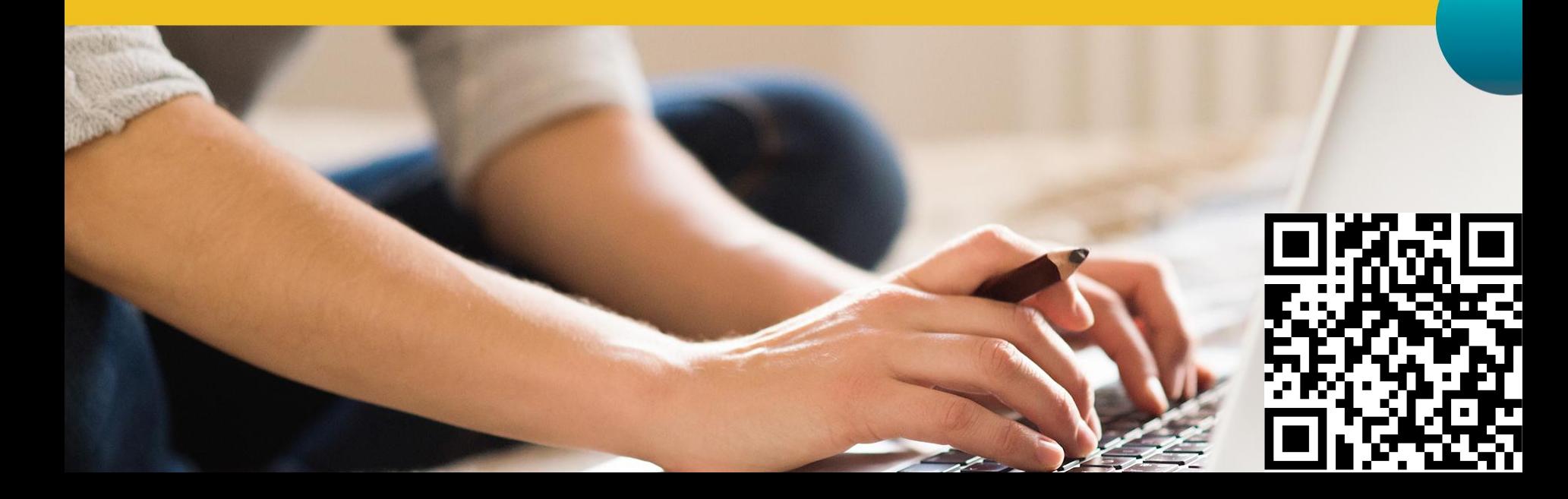

# Sobrecarga información

TES TECH BLENDSPACE: Blenspace): Benspace)<br>Esta es una herramienta simple, intuitiva y gratuita. Una característica de esta<br>Esta es una herramienta es que puedes usada tanto para un pival de enceñonza primeria o convertional Esta es una herramienta simple, intuitiva y gratuita. Una característica de esta<br>herramienta esque puedes usaria tanto para un nivel de enseñanza primaria o secundaria<br>herramienta esque puede surrerior controllado incluso mienta es que puedes usaria tanto para un nivel de ensenanza primaria o secundaria<br>mienta es que puedes usaria tanto para un nivel de <u>apacitaciones empresariales</u>.<br>para un nivel <sub>T--</sub> de clase<br>sestionar un egistro de asistencia, calificaciones y comportamiento<br>mattener un registro de celificaciones para registro los registro de contrador de contrador de la proprietation<br>mattener un curaturo de calificac mantener un registro de asistencia, calificaciones y comportamiento<br>mantener un registro de calificaciones para registrar los resultados de los estudiantes<br>
estudiantes así como el rendimiento académico a nivel<br>
estudiantes así como el rendimiento académico a nivel grupal<br>Además, con esta herramienta puedes construir tableros virtuales que te permiten<br>Además, con esta herramienta de controllad textor o custinopalido formandos dentro de la Además, con esta herramienta puedes construir tableros virtuales que te permiten<br>con esta herramienta puedes construir tableros virtuales generados dentro de la<br>compartir una gran varience o insteader o cargo a Terracchi v compartir una gran variedad de contenido: textos o cuestionarios generados dentro de la<br>normartir una gran variedad de contenido: textos o cuestionarios generados desde Vinneo<br>horramienta: documentos o imágenes a cargar a herramienta: documentos o imágenes a cargar a Tes Teath, videos desde Vimeo o<br>Moutube, documentos o imágenes a cargar a Tes Teath, videos desde Drophox o Google Drive.<br>Youtube, incluso, te pensión de bitronismo possibilita Youtube. Incluso, te permite compartir documentos desde Dropbox o Google Drives.<br>Cultube, Incluso, te permite de busqueda para utilizar contenido de estas plataformas.<br>Cultube on su propio seivicio de busqueda para utiliza Cuenta con su propio servicio de búsqueda para utilizar contenido de estas plataformas.<br>Cuenta con su propio servicio de búsqueda para utilizar contenido, el cuenta carga previamente des utilizar tu<br>propio servicio de cuen fácil.<br>
es expression, puedes compartirla fácilmente a través de las<br>
contenido<br>
cuando terminas de planificar tu expression, puedes compartirla facilmente a través de las planificar tu expression.<br>
Cuando contenido increm Cuando terminas de planificar tu lección, puedes compartirla fácilmente a través de las<br>redes sociales incrustarlo directamente en tu <u>aula virtual,</u> o generar un código QR. Tienes<br>redes sociales incrustarlo directamente h redes sociales, incrustarlo directamente en tu <u>aula virtual</u>, o generar un código QR. Tienes<br>redes sociales, incrustarlo directamente en tu <u>aula virtual</u>, o generar un código QR. Tienes<br>acceso a una librería donde puedes

Presentación sin título

otros

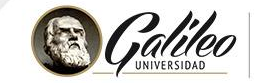

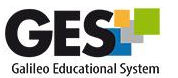

# Utilizar diseños antiguos y<br>sobrecargados

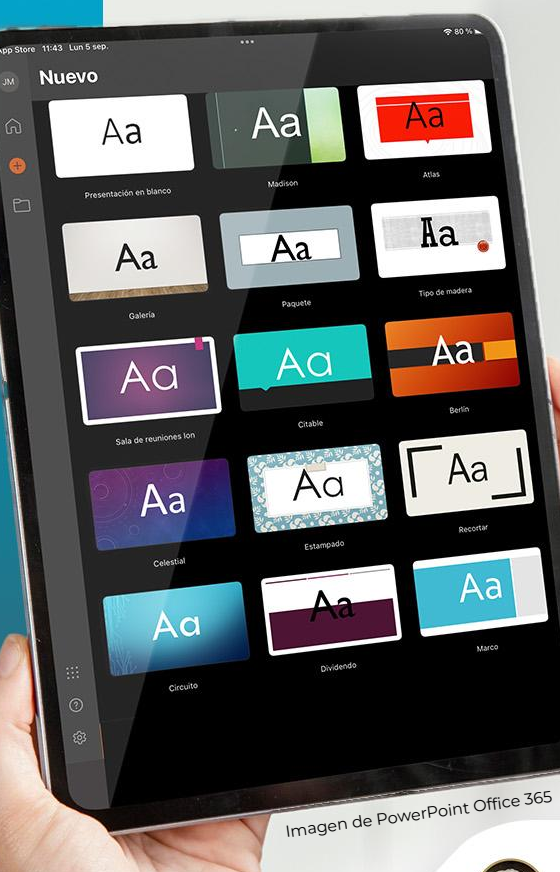

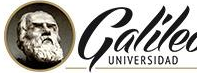

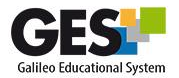

### Mal combinación de colores (fondo + texto +imágenes)

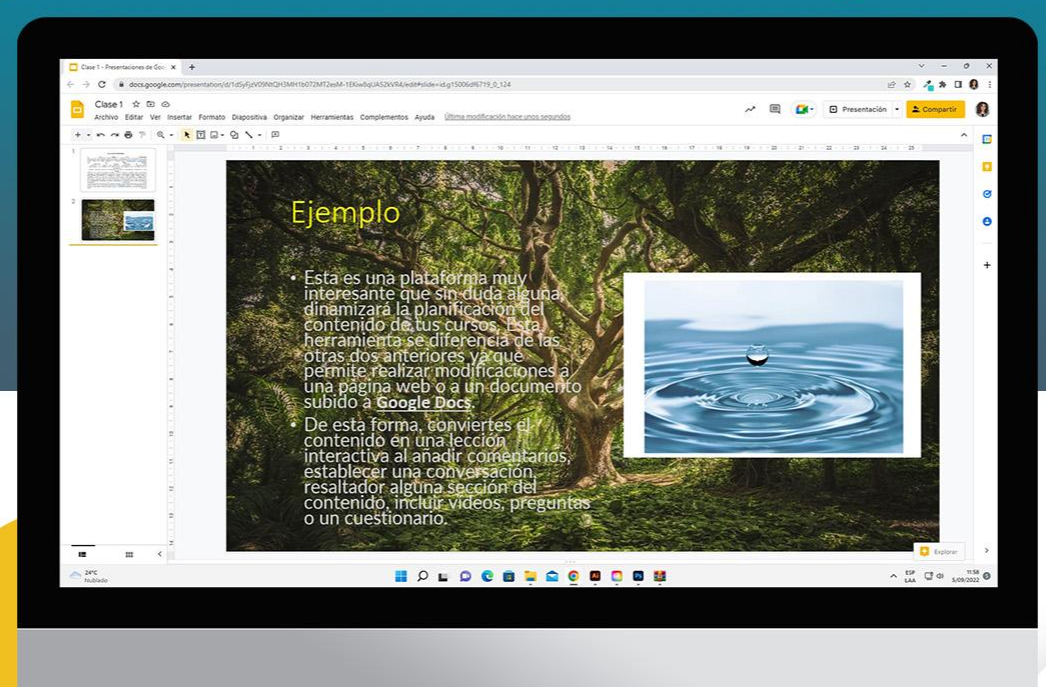

Veeterzy. N. (s.f.) [Árbol de hojas verdes]. Pexels.<https://www.pexels.com/es-es/foto/arbol-de-hojas-verdes-38136/> Pixabay (s.f.) [Gota de agua]. ww.pexels.com/es-es/foto/gota-de-agua-40784

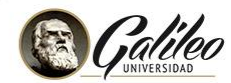

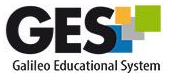

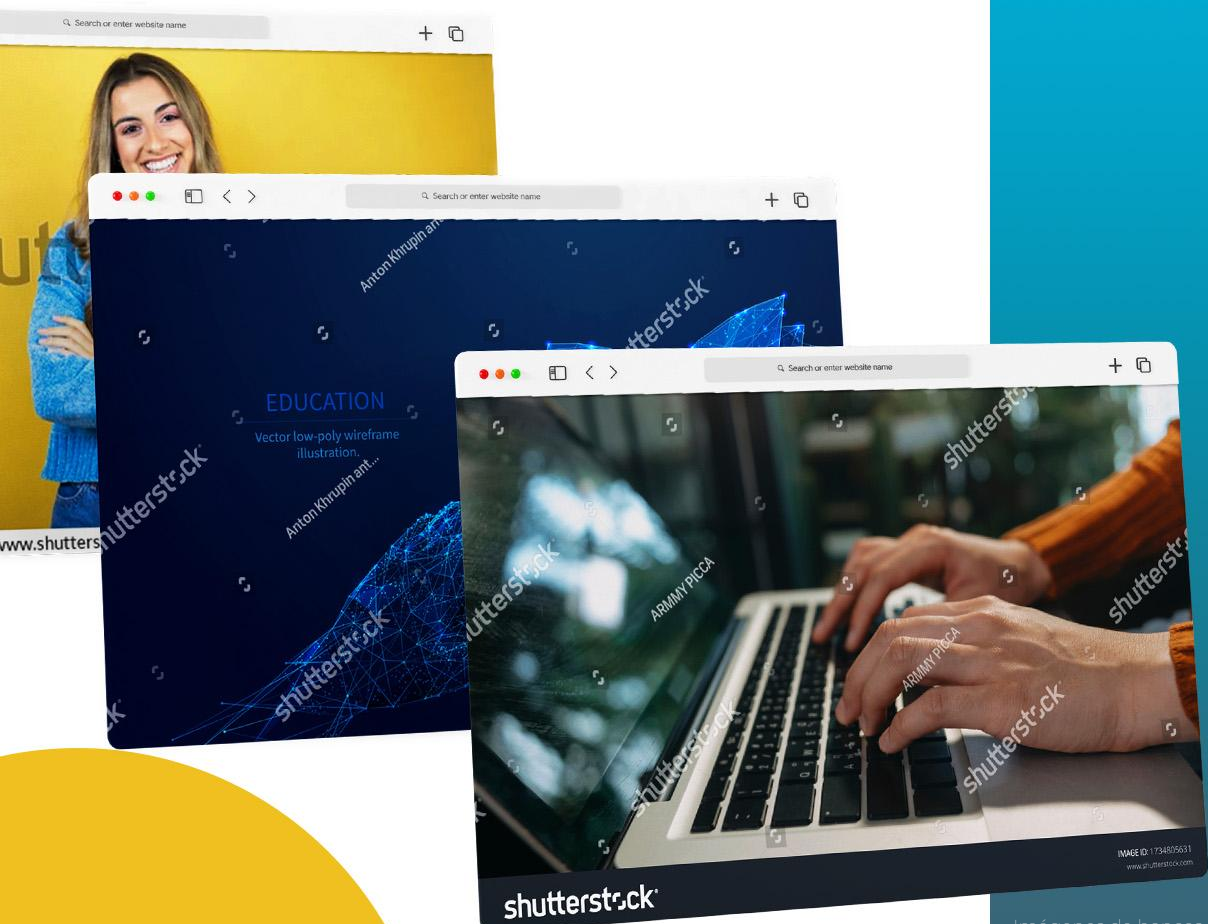

IMAGE ID: 17348056 www.shutterstoc

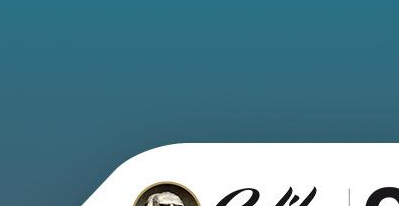

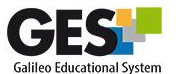

Utilizar imágenes<br>de pago Utilizar información en el control de internet sin el control de internet sin el control de internet sin el co<br>Utilizar información en el control de internet sin el control de internet sin el control de internet sin el co Imágen de Prensalibre.com

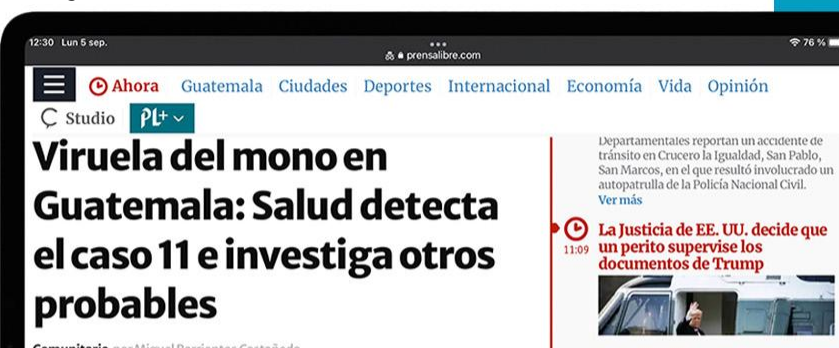

 $276%$ 

 $\odot$ 

Ir a Ahora

**Comunitario** por Miguel Barrientos Castañeda

Guatemala ha detectado 11 casos de viruela del mono y al menos cuatro personas más se encuentran bajo observación para determinar si padecen la enfermedad.

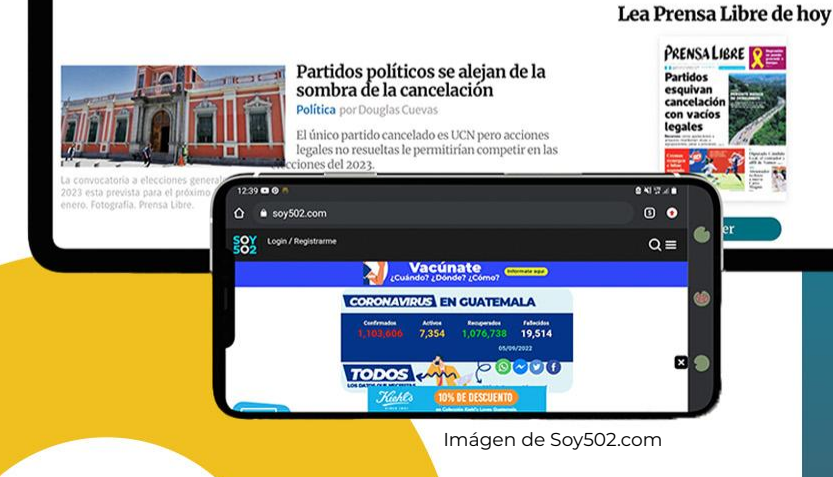

### Utilizar Información o imágenes de internet sin atribuir

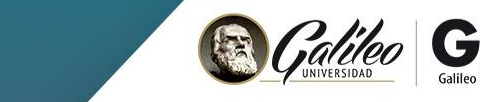

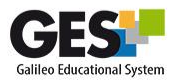

### Utilizar varios colores y tipos de fuente

#### Ejemplo

- Dado que cuenta con un sistema de registro de usuarios, los alumnos pueden ver esta información al mismo tiempo que ellos pueden insertar sus propias anotaciones. Luego, solo tienes que "asignar" el contenido al listado
- · Además, al utilizar insert Learning con la plataforma de Google, facilita en gran medida la calificación de los proyectos y tareas. Directamente el docente puede ir al contenido a evaluar, "ver" todos los comentarios y calificar directamente desde este listado o si así lo desea, desde la página de IL. Cada cuenta, tiene un "panel de control" para llevar un registro de las tareas y provectos a calificar.
- Toma en cuenta que con Insert Learnino solamente puedes crear cinco tareas, luego, tendrás que eliminar las anteriores para seguir creando.

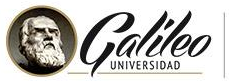

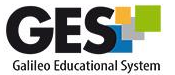

### Utilizar imágenes con fondo blanco

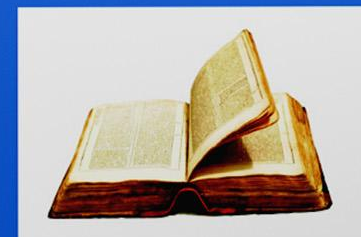

Esta fata de Autor desconocido está bajo licencia CC BY-NC

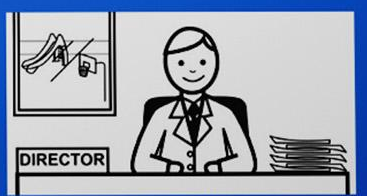

Esta foto de Autor desconocido está bajo licencia CC BY-SA-NC

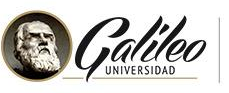

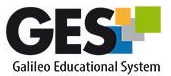

# Errores ortográficos

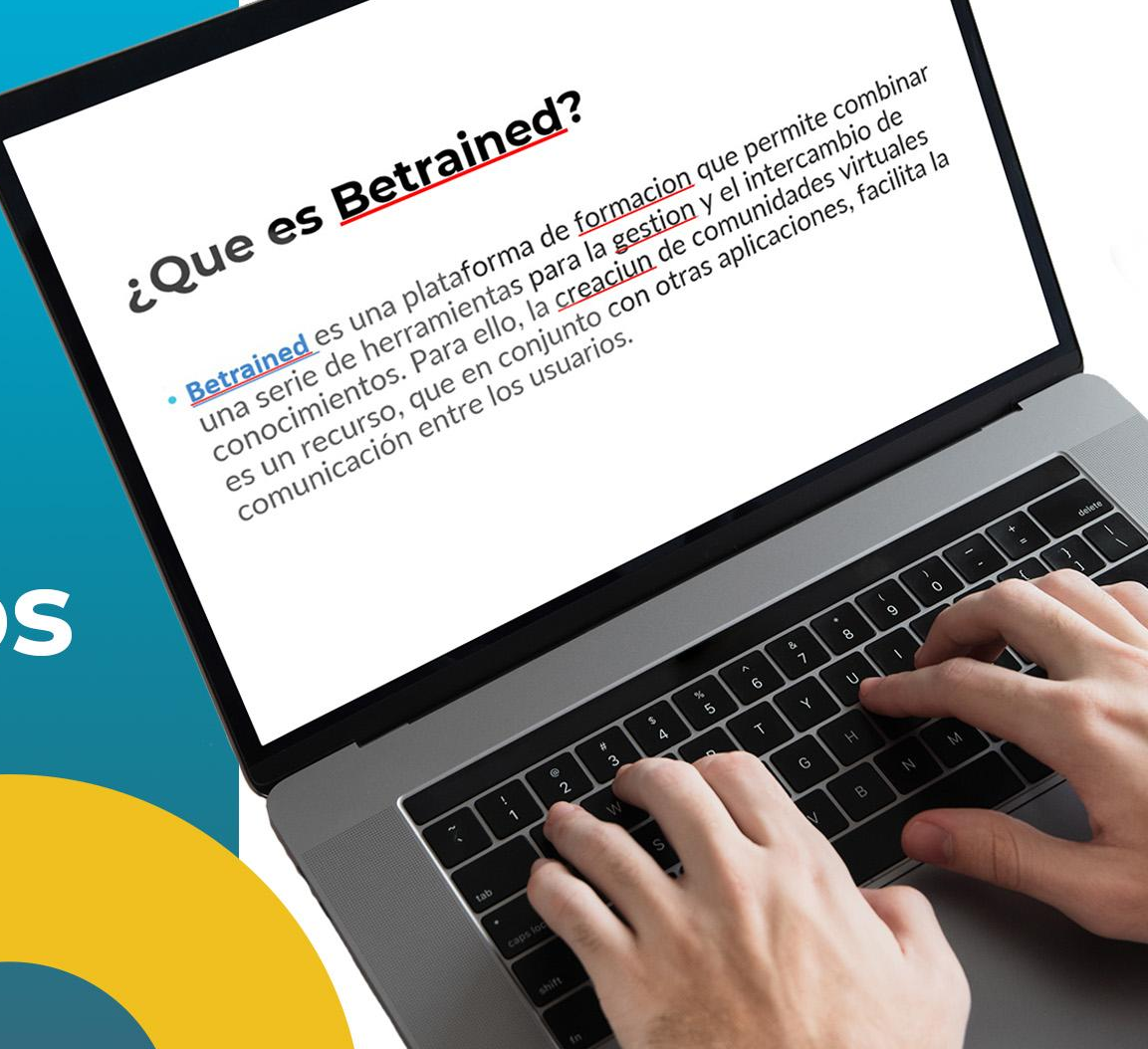

Utilizar fuente que dificulta la lectura / demasiadas viñetas

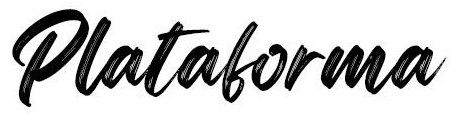

- Misión
- ¿Qué esperan obtener del curso?
- 2 Porqué están tomando el curso?
- · ¿Qué saben del tema?
- · EQué esperan aprender?
- · ECual es el objetivo final?
- Invitarlos a pensar antes de empezar es de utilidad para que se enfoquen en una meta
- · Cuanto ya tienen el contenido
- · ¿Para qué me puede servir?
- ¿Cómo puedo aplicarlo?
- & Hay algo que haría diferente?
- 2 Me hace falta extender algo más?

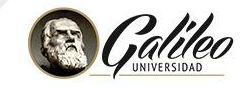

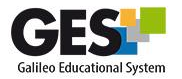

Utilizar imágenes pequeñas y estirarlas (captura de pantalla)

Utilizar imágenes persoas y estirar internacionalmente de la captura de la captura de la captura de la captura<br>Un desenvolver de la captura de la captura de la captura de la captura de la captura de la captura de la captu

pantalla)

Imagen de pexels.

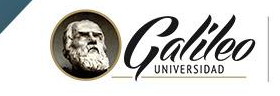

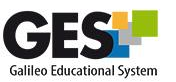

### Sobrecargar de información un gráfico

#### Ejemplo

- · 2. Practica el constructivismo
- · Cuando se invita a los estudiantes a hacer un pre test para evaluar el conocimiento previo que poseen es una forma de invitarlos a reflexionar.
- · ¿Qué se del tema?, ¿cómo puedo utilizar lo que se en este curso? y ¿qué más hace falta aprender? son preguntas que pueden estimular el construir sobre el aprendizaje previo.
- · ¿Qué se del tema?, ¿cómo puedo utilizar lo que se en este curso? y ¿qué más hace falta aprender? son preguntas que pueden estimular el construir sobre el aprendizaje previo.

#### Ejemplo

- $\bullet$  [Texto]
- · 2. Practica el constructivismo
- · Cuando se invita a los estudiantes a hacer un pre test para evaluar el conocimiento previo que poseen es una forma de invitarlos a reflexionar.
- · ¿Qué se del tema?, ¿cómo puedo utilizar lo que se en este curso? y ¿qué más hace falta aprender? son preguntas que pueden estimular el construir sobre el aprendizaje previo.
- · ¿Qué se del tema?, ¿cómo puedo utilizar lo que se en este curso? y ¿qué más hace falta aprender? son preguntas que pueden estimular el construir sobre el aprendizaje previo.

#### Ejemplo

#### · 2. Practica el constructivismo

- · Cuando se invita a los estudiantes a hacer un pre test para evaluar el conocimiento previo que poseen es una forma de invitarlos a reflexionar.
- · ¿Qué se del tema?, ¿cómo puedo utilizar lo que se en este curso? y ¿qué más hace falta aprender? son preguntas que pueden estimular el construir sobre el aprendizaje previo.
- · ¿Qué se del tema?, ¿cómo puedo utilizar lo que se en este curso? y ¿qué más hace falta aprender? son preguntas que pueden estimular el construir sobre el aprendizaje previo.

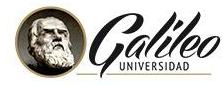

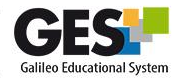

## Sobrecargar de animaciones y transiciones

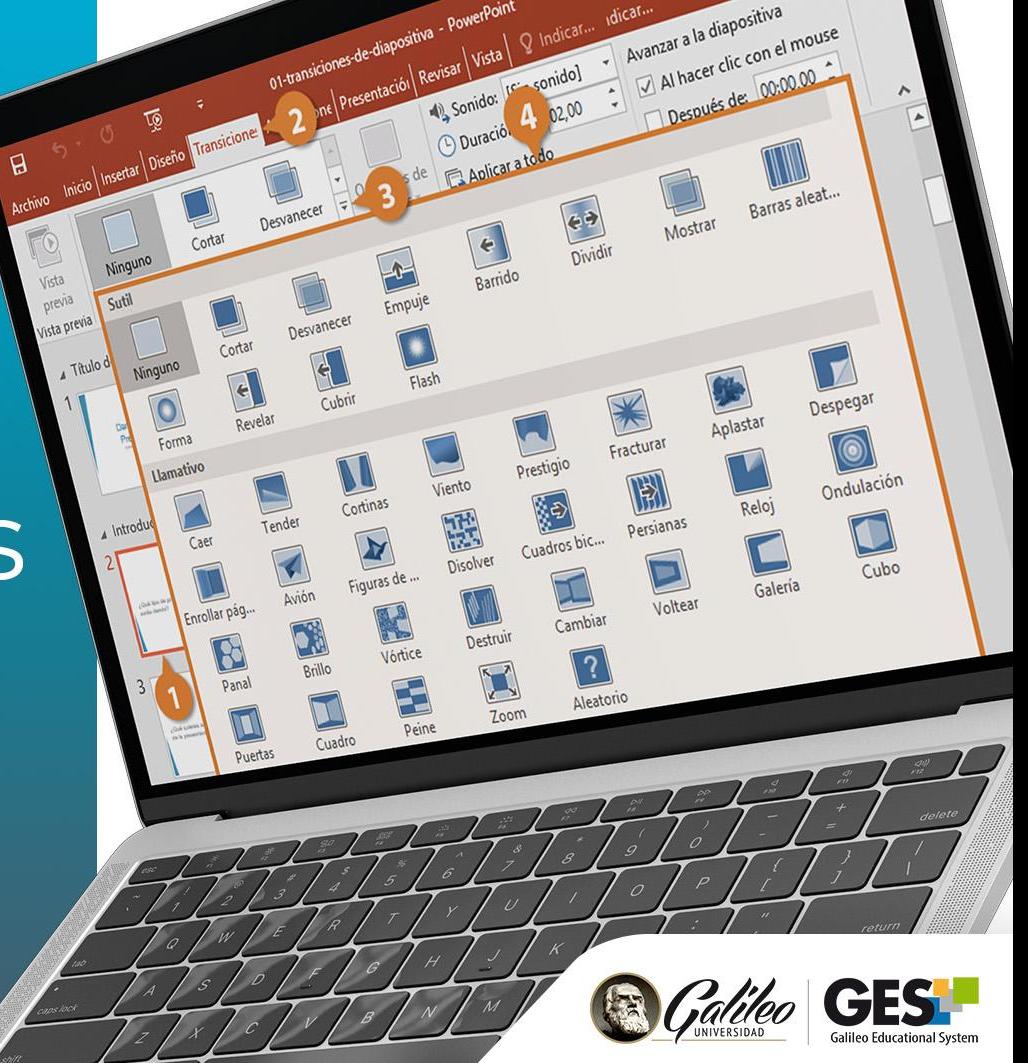

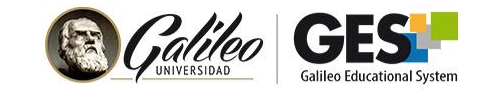

# Buenas prácticas  $\begin{picture}(180,190)(-10,190)(-10,190)(-10,190)(-10,190)(-10,190)(-10,190)(-10,190)(-10,190)(-10,190)(-10,190)(-10,190)(-10,190)(-10,190)(-10,190)(-10,190)(-10,190)(-10,190)(-10,190)(-10,190)(-10,190)(-10,190)(-10,190)(-10,190)(-10,190)(-10,190)(-10,190$ picse<br>Efe

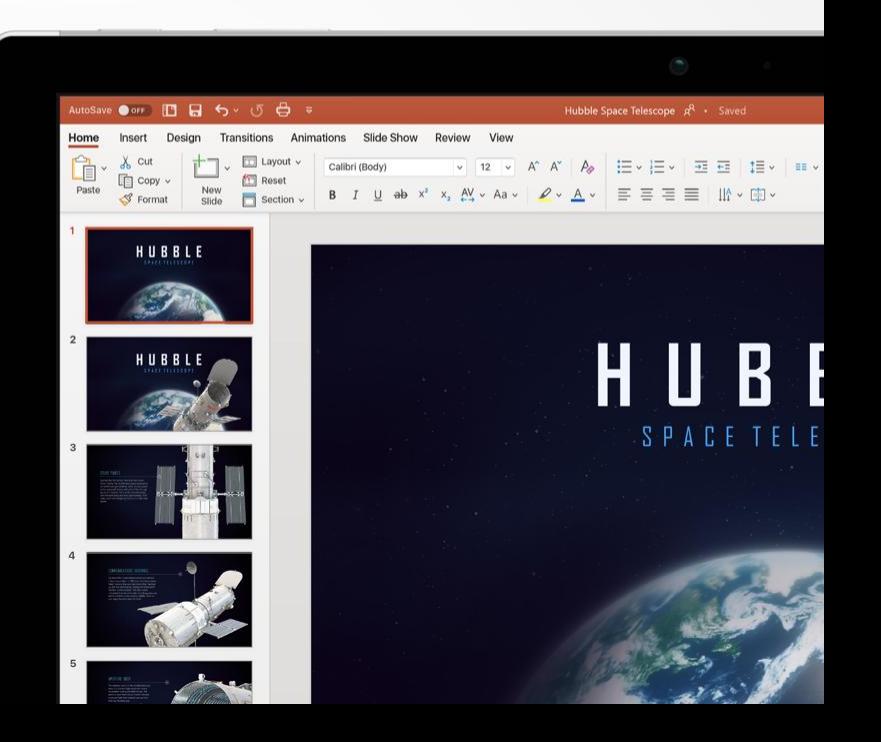

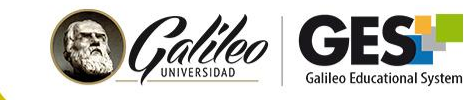

¿En su entidad académica tienen plantilla de **Power Point para** crear presentaciones?

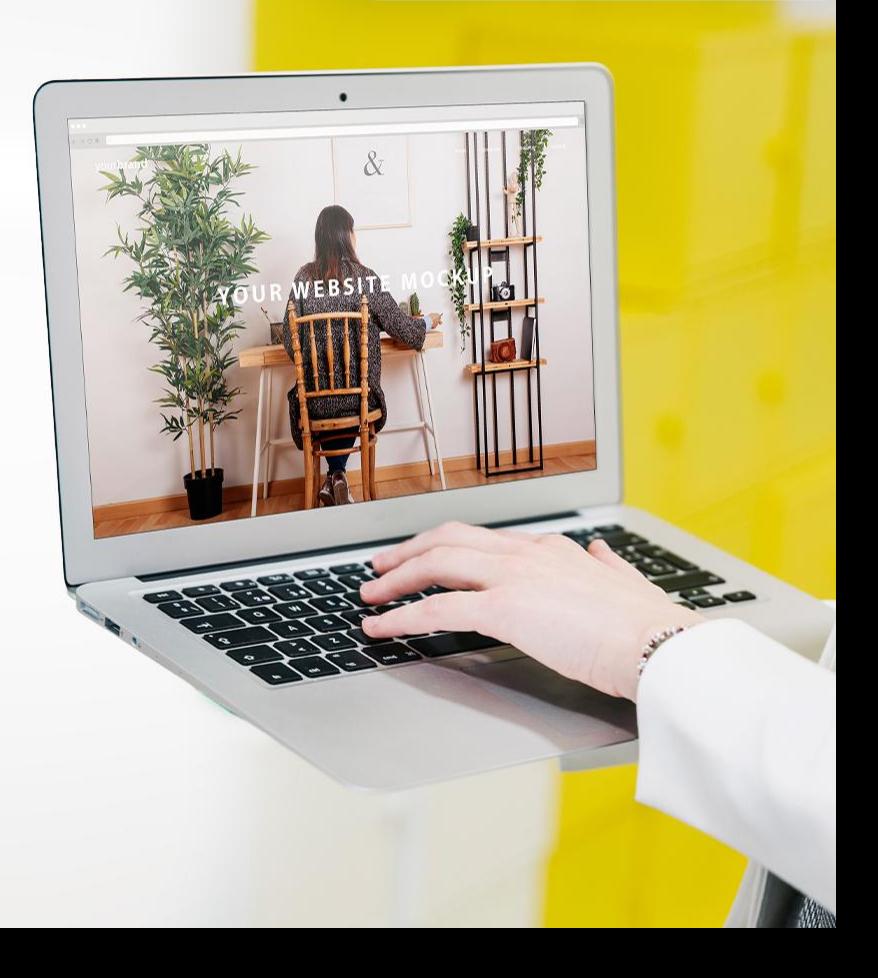

![](_page_19_Picture_0.jpeg)

### Tome en cuenta el significado de los colores

![](_page_19_Figure_2.jpeg)

![](_page_20_Picture_0.jpeg)

![](_page_20_Picture_1.jpeg)

![](_page_20_Picture_2.jpeg)

### Elija y combine correctamente los colores

![](_page_20_Picture_4.jpeg)

![](_page_20_Picture_5.jpeg)

Cantu, E. (2015). [Ejemplo de combinación de colores]. 5 Ejemplos gráficos de combinaciones entre texto y fondo. Franja. https://www.pinterest.com/pin/11681280264476712/

![](_page_21_Picture_0.jpeg)

Mantenga un contraste alto entre texto y fondo

#### El texto es legible al aplicar colores opuestos

Mala aplicación de color y fondo

![](_page_21_Picture_5.jpeg)

Elija y combine correctamente los colores

![](_page_21_Picture_8.jpeg)

![](_page_22_Picture_0.jpeg)

![](_page_22_Figure_1.jpeg)

![](_page_22_Figure_2.jpeg)

![](_page_23_Picture_0.jpeg)

![](_page_23_Picture_1.jpeg)

![](_page_23_Picture_2.jpeg)

Conozcamos la página coolors.co.

# Crear paleta de colores

![](_page_24_Picture_0.jpeg)

# Utilica novembre plantilice plantillas novembre plantillas novembre plantillas novembre plantillas novembre pla e en <mark>novegos</mark>a

![](_page_24_Picture_2.jpeg)

páginas sal

![](_page_24_Picture_3.jpeg)

![](_page_24_Picture_4.jpeg)

![](_page_24_Picture_5.jpeg)

![](_page_25_Picture_0.jpeg)

![](_page_25_Figure_1.jpeg)

## Elija formatos limpios y simples

![](_page_26_Picture_0.jpeg)

**EST INCH** 

 $Q$ 

Cree plantilla con colores de su entidad + logo de la<br>universidad

![](_page_26_Picture_2.jpeg)

**VER VIDEO** 

a co

INTEGRIDAD<br>Académica en

**LA EDUCACIÓN** 

**DIGITAL** 

ET QCM

![](_page_27_Picture_0.jpeg)

Helvetica Neue 25 Ultra Light<br>Helvetica Neue 35 Thin Helvetica Neue 45 Light Helvetica Neue 55 Roman **Helvetica Neue 65 Medium Helvetica Neue 75 Bold Helvetica Neue 85 Heavy Helvetica Neue 95 Black** 

# I am sans. L am serif.

### Utilizar fuentes Legibles

![](_page_28_Picture_0.jpeg)

![](_page_28_Picture_1.jpeg)

#### $\Delta$ riol $\Box$ Arial

- Century gothic
- Montserrat
- Roboto
- Raleway

[Ver en Google fonts familia](https://fonts.google.com/?category=Sans+Serif)  [de fuentes Sans Serif](https://fonts.google.com/?category=Sans+Serif)

### Fuentes familia **Sans Serif**

![](_page_29_Picture_0.jpeg)

#### Tomar en cuenta el tamaño de fuente a utilizar en la presentación de la presentación de la presentación de la presentación de la presentación de la <br>En la presentación de la presentación de la presentación de la presentación de la presentación de la presentac **Títulos**

### Títulos (tamaño mínimo 36-44) **mínimo 36-44) (tamaño**

Texto (tamaño mínimo 24-28) Texto

(tamaño mínimo 24-28)

fuente a utilizar en la presentación

![](_page_30_Picture_0.jpeg)

### Modifique las diapositivas base

#### **En Power Point:**

patrón de diapositivas

### **En Google Slides:**

Editar Diseño

![](_page_31_Picture_0.jpeg)

### Tome en cuenta el contraste tamaño y color

### Limite las palabras que usa Limite las palabras que usa por diapositiva

El estudiante debe poner atención a lo que Ud. explica, no a la lectura.

![](_page_32_Picture_2.jpeg)

![](_page_33_Picture_0.jpeg)

![](_page_33_Picture_1.jpeg)

### Regla 6x6 No más de 6 líneas por diapositiva e de 6 líneas por diapositiva e de 6 líneas por diapositiva e de 6 líneas<br>No más de 6 líneas por diapositiva e de 6 líneas por diapositiva e de 6 líneas por diapositiva e de 6 líneas p

#### No más de 6 líneas por diapositiva

#### No más de 6 palabras por línea

#### $......$ En qué se basa esta técnica de aprendizaje. El modelo del juego funciona. La Gamificación es una técnica de aprendizaje que traslada la mecánica de los juegos al ámbito educativo-profesional con el fin de conseguir mejores resultados, ya sea para absorber mejor algunos conocimientos, mejorar alguna habilidad, o bien recompensar acciones concretas, entre otros muchos obietivos. Este tipo de aprendizaje gana terreno en las metodologías de formación debido a su carácter lúdico, que facilita la interiorización de conocimientos de una forma más divertida, generando una experiencia positiva en el usuario. El modelo de juego realmente funciona porque consigue motivar a los alumnos, desarrollando un mayor compromiso de las personas, e incentivando el ánimo de superación. Se utilizan una serie de técnicas mecánicas y dinámicas extrapoladas de los juegos. La técnica mecánica es la forma de recompensar al usuario en función de los objetivos alcanzados. Algunas de las técnicas mecánicas más utilizadas son las siguientes:

### Evite utilizar demasiadas viñetas por diapositiva

Utilice **pocas viñetas** y estas con poco texto

![](_page_34_Picture_2.jpeg)

#### Es preferible presentar una **idea por diapositiva**

![](_page_34_Picture_4.jpeg)

![](_page_34_Picture_5.jpeg)

# Una idea por diapositiva

Los estudiantes recordarán una idea por diapositiva y no 10 viñetas.

![](_page_35_Picture_2.jpeg)

# ESCRIBIR EN MAYÚSCULAS SE CONSIDERA OFENSIVO.

![](_page_36_Picture_2.jpeg)

![](_page_36_Picture_3.jpeg)

![](_page_37_Picture_0.jpeg)

colocar más texto en la diapositiva

Utilice las notas del orador que aparecen en la parte inferior de cada diapositiva

![](_page_37_Picture_3.jpeg)

![](_page_37_Picture_4.jpeg)

## Utilice fotos de alta calidad

![](_page_38_Figure_1.jpeg)

![](_page_39_Picture_0.jpeg)

## Utilice imágenes con fondo transparente **PNG**

<https://www.remove.bg/es>

![](_page_39_Picture_3.jpeg)

![](_page_39_Picture_4.jpeg)

![](_page_40_Picture_0.jpeg)

# Si utiliza imágenes de internet añada cita

![](_page_40_Picture_2.jpeg)

![](_page_40_Picture_3.jpeg)

### Colocar la licencia con la cual están compartiendo la presentación

(CC BY-NC-ND 4.0) Internacional

Attribution-NonCommercial-NoDerivatives 4.0

#### **ATRIBUCIÓN**

Usted debe reconocer el crédito de una obra de manera adecuada, proporcionar un enlace a la licencia, e indicar si se han realizado cambios. Puede hacerlo de cualquier forma razonable, pero no de forma tal que sugiera que tiene el apoyo del licenciante o lo recibe por el uso que hace.

#### **NO COMERCIAL**

Usted no puede hacer uso del material con fines comerciales.

#### https://creativecommons.org/about/downloads/

#### **SIN OBRA DERIVADA**

Si usted mezcla, transforma o crea un nuevo material a partir de esta obra, no puede distribuir el material modificado

#### NO HAY RESTRICCIONES ADICIONALES

Usted no puede aplicar términos legales ni medidas tecnológicas que restrinjan legalmente a otros a hacer cualquier uso permitido por la licencia.

https://creativecommons.org/licensis/by-nc-nd/4.0/

![](_page_41_Picture_15.jpeg)

![](_page_41_Picture_16.jpeg)

![](_page_42_Picture_0.jpeg)

¿Por qué los<br>estudiantes olvidan la presentación?

![](_page_42_Picture_2.jpeg)

![](_page_42_Picture_3.jpeg)

### ¿Por qué los estudiantes ● stress ● interferencia con nuevas memorias

### Stress

● relevancia del contenido

Interferencia con nuevo conocimiento

Relevancia del contenido

![](_page_43_Picture_4.jpeg)

![](_page_43_Picture_5.jpeg)

### ¿Por qué los estudiantes olvidan la presentación?

### Atención dispersa

 $\rightarrow \mathbb{R}$ 

● cantidad de contenido presentado

#### Cantidad de contenido presentado

### Motivación

![](_page_44_Picture_4.jpeg)

![](_page_44_Picture_5.jpeg)

# ¿Cómo los estudiantes pondrán mayor atención en nuestra pontación en en nuestra presentación?

![](_page_45_Picture_1.jpeg)

![](_page_45_Picture_2.jpeg)

### **Atraiga los sentidos de la contrata los sentidos de la contrata los sentidos de la contrata los sentidos de l** Atraiga los sentidos

#### Tome en cuenta el brillo, color, tamaño, movimiento y sonido en la presentación.

![](_page_46_Picture_3.jpeg)

![](_page_46_Picture_4.jpeg)

### La Dopamina

La dopamina

**"La dopamina es un neurotransmisor perteneciente a la familia química de las catecolaminas que se encuentra distribuida en diferentes regiones, pero tiene mayor concentración en la corteza prefrontal" (Ortega, 2019).** 

![](_page_47_Picture_3.jpeg)

![](_page_47_Picture_4.jpeg)

### Dopamina en múltiples **funciones cerebrales**

![](_page_48_Figure_1.jpeg)

![](_page_48_Picture_3.jpeg)

![](_page_49_Picture_0.jpeg)

**Haga una pausa cada 3 minutos** (1 hora de presentación= 20 segmentos x 3 minutos).

**Con ello incrementará el nivel de atención y motivación de los estudiantes.**

### Incremente el nivel de dopamina

![](_page_49_Picture_5.jpeg)

![](_page_49_Picture_6.jpeg)

### Incremente el nivel de dopamina

![](_page_50_Figure_1.jpeg)

![](_page_50_Picture_3.jpeg)

![](_page_50_Picture_4.jpeg)

![](_page_51_Picture_0.jpeg)

![](_page_51_Picture_2.jpeg)

![](_page_52_Picture_0.jpeg)

# e-grafía,

e-Grafía

**A** 

- Arora, A. (2018). 7 Things to Avoid at All Costs with Your PowerPoint Presentation. Sketchbuble. <https://www.sketchbubble.com/blog/things-to-avoid-at-all-costs-with-your-powerpoint-presentation/>
- NCSL. (2017). Tips for Making Effective PowerPoint Presentations. [https://www.ncsl.org/legislators-staff/legislative-staff/legislative-staff-coordinating-committee/tips-for-ma](https://www.ncsl.org/legislators-staff/legislative-staff/legislative-staff-coordinating-committee/tips-for-making-effective-powerpoint-presentations.aspx) [king-effective-powerpoint-presentations.aspx](https://www.ncsl.org/legislators-staff/legislative-staff/legislative-staff-coordinating-committee/tips-for-making-effective-powerpoint-presentations.aspx)
- Ortega, P. (2019). Dopamina: Funciones e Indicaciones. Savia. [https://www.saludsavia.com/contenidos-salud/articulos-especializados/dopamina-funciones-e-indicacion](https://www.saludsavia.com/contenidos-salud/articulos-especializados/dopamina-funciones-e-indicaciones) [es](https://www.saludsavia.com/contenidos-salud/articulos-especializados/dopamina-funciones-e-indicaciones)
- Power User (2022). Top 12 Most Annoying PowerPoint Presentation Mistakes. [https://www.powerusersoftwares.com/post/2018/03/27/top-12-most-annoying-powerpoint-presentation](https://www.powerusersoftwares.com/post/2018/03/27/top-12-most-annoying-powerpoint-presentation-mistakes)[mistakes](https://www.powerusersoftwares.com/post/2018/03/27/top-12-most-annoying-powerpoint-presentation-mistakes)
- Smith, B. (2021). 60 Consejos para Buenas Presentaciones en PowerPoint (Mejora tus Habilidades). Envatotuts+.

<https://business.tutsplus.com/es/articles/37-effective-powerpoint-presentation-tips--cms-25421>

Stanton, L. (2022). How To Cite A Picture In PowerPoint. Alphr. <https://www.alphr.com/cite-picture-powerpoint/>